# 地震研究所会議室予約システムの開発

鶴 岡 弘(地震予知情報センター)

## は じ め に はっかん かいしょう かいこう システムの特徴

Windows, MAC, UNIX の複数プラットフォームで簡単 にデータの共有が可能となるため、Webベースの会議室 予約や掲示板等のグループウェアが数多く開発されてい る. 地震研究所でも,従来 MAC のファイルメーカプロ上 で運用されていた会議室予約システムを,Web\_ できるシステム移行を行った.筆者はこのシステム開発 にあたったので、システムの概要および特徴について報告 する.

### システムの概要

このシステムは Web のブラウザを用いて、原則的に本 所職員が会議室の予約およびその削除ができるシステムで あるが,予約可能年月日の設定など管理者の仕事も WWW上からできるようになっている. また、会議室の予 約・削除のチェックのため、庶務掛のプリンターに予約お よび削除のログを日動的に出力するようになっている. ステムを稼働しているマシンは, Solaris2.x の UNIX マシ ンを使用しているが、UNIXの知識を必要とせずに会議室 予約システムを管理できるように設計されており、運用の 簡便化がはかられている。システムの概要をまとめると図 lのようになる.

このシステムは以下のような特徴を持っている.

- 1) 複数プラットフォーム (Windows, MAC, UNIX) から利用可能である.また,クライアントソフト ウェアは WWWブラウザを利用するので,クライ アント側のシステム開発が不要である.
- 2) 会議室の予約に対してパスワードを用いたプロテク トがなされ、予約されている会議室の日時について 予約者以外その変更・削除ができない.
- 3) 年間を通じた講義やセミナーの予約の簡便化をはか るため,ある曜日の決まった時間に対して会議宗を まとめて予約することが可能である.
- 4) 予約可能年月日の設定など管理も WWW 上で行う ことができる.
- 5) 会議室の予約や削除のログを自動的に庶務掛のプリ ンターに出力できる.

市販のシステムにおいて、3)や5)の機能が実現されてい ないことが多いので, この部分が強調すべき本システムの 特徴といえる.

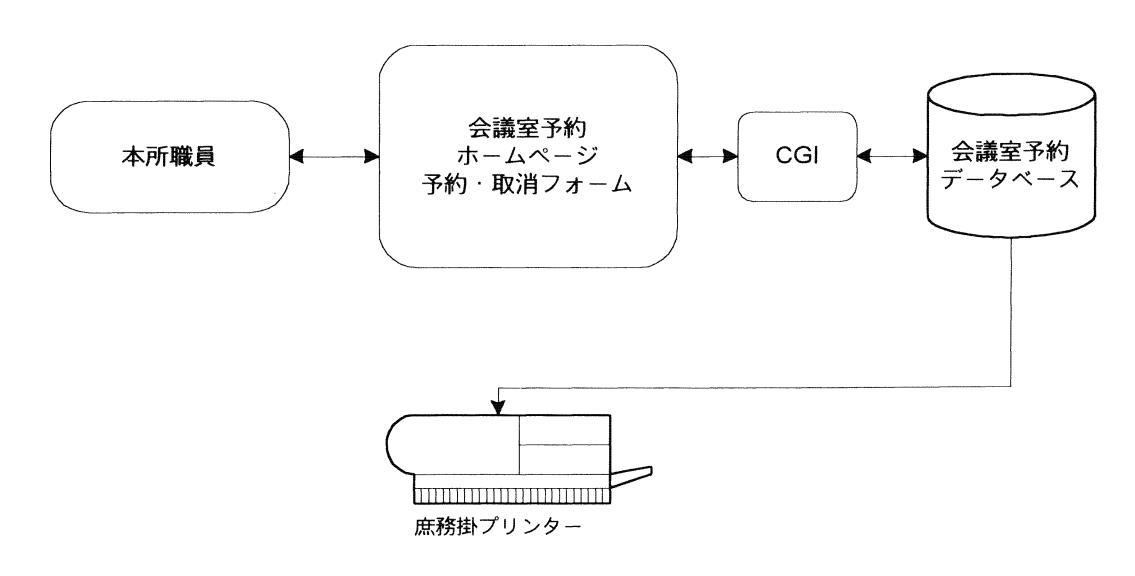

図1. システム概要

# システム利用の実際

このシステムの URLは,

http://wwweic.eri.u-tokyo.ac.jp : 8001/rrs/ であり,この URLにアクセスすると図 2が表示される.

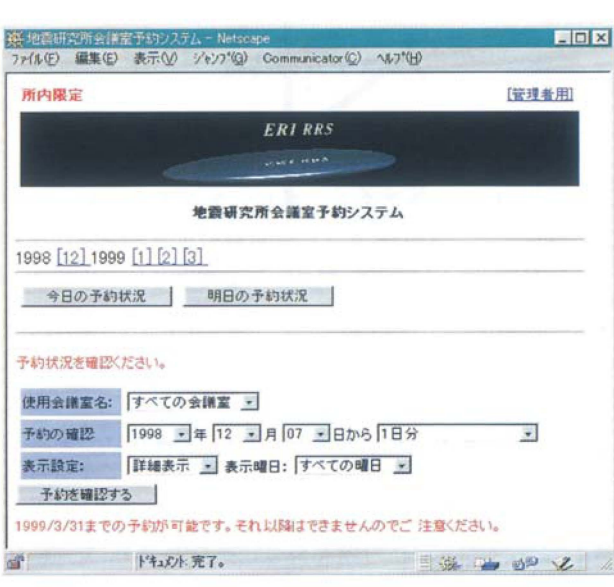

2. 地震研究所会議室予約システムホームページ

会議室の予約および削除には,まず予約および削除したい 日時の会議室の予約状況を確認した後に,予約および削除 のフォームに必要事項を記入して行う. また、フォームの 入力にあたって,所属や日時の設定等プルダウンメニュー が採用されており,データ入力が簡単になっている.具体 的な操作については、付録を参照されたい.

### おわりに

このシステムは、平成9年9月10日より稼働している が、現在まで大きなトラブルもなく動作しているようだ. 企業等では, グループウェアのノーツなどを導入して OA 化を実現しているところが多いが,このシステムのように wwwを用いて実現することは,複数のプラットフォー ムが混在した環境では適した解決方法であると考えられ る.

謝 辞 :OA化委員・相談員の皆様には, システムの動 作チェックやシステム設計について助言を頂きました. こ こに記して感謝します. また、査読者の歌田久司助教授に は,貴重なコメントを国きました.

(1) http://wwweic.eri.u-tokyo.ac.jp:8001/rrs/ $\mathcal{K} \mathcal{T}$ クセス、地震研究所会議室予約システムのホームページ (図2) を表示させる. 利用者は、まず予約したい日の会議 室の予約状況を確認する.

(2) 予約

図 A1 の予約フォームに, 会議室, 使用日時, 使用責任 者氏名, 所属, E-MAIL, PASSWORD, 会議名·使用目的, 参集人員,記事を記入後,「予約する」ボタンをクリックす る. 予約が完了すると図 A2 のように予約 ID が発行され る.

|                  | 神 東京大学病毒研究所会議室予約システム -<br>Netscape<br>表示への<br>シャンフ <sup>*</sup> (G) | <b>EDR</b>                |
|------------------|---------------------------------------------------------------------|---------------------------|
| ファイル(F)<br>編集(E) | Communicator(C) 46-7°04)                                            |                           |
|                  |                                                                     | HOME                      |
|                  | 東京大学地震研究所会議室予約システム                                                  |                           |
|                  |                                                                     |                           |
| 会議室の予約           |                                                                     |                           |
|                  | 1000I                                                               |                           |
| 第1会销室            | 09 30 10 30 11 30 12 30 13 30 14 30 15 30 16 30 17 30 18 30 19 ~    |                           |
| 以下のフォームにご記入ください。 |                                                                     |                           |
| 会議室名             | 第1会議室<br>v.                                                         |                           |
| 使用日時             | 1998 -年1 -月1 -日 10:00 - から 12:00 -まで                                |                           |
| 使用责任者氏名          | 霞研 太郎<br>* 垂負のみ利用可能です。                                              |                           |
| 所属:              | 事務部<br>$\sim$                                                       |                           |
| $E-MAIL$         | taroteri.u-tokyo.ac.jp                                              |                           |
| <b>PASSWORD</b>  | <b>SERR</b>                                                         |                           |
| 会議名・使用目的         | 会議室予約システムについて                                                       |                           |
| 参集人員             | 10<br>名                                                             |                           |
| 記事               | 特になし                                                                |                           |
| 予約する             | ェ予約を取り消す場合は戻る/BACKボタンで戻ってください。                                      |                           |
| $[3 - 4]$        |                                                                     |                           |
|                  | ドキュメリト完了。<br>目海                                                     | $\Rightarrow$ $\triangle$ |

図 A1.

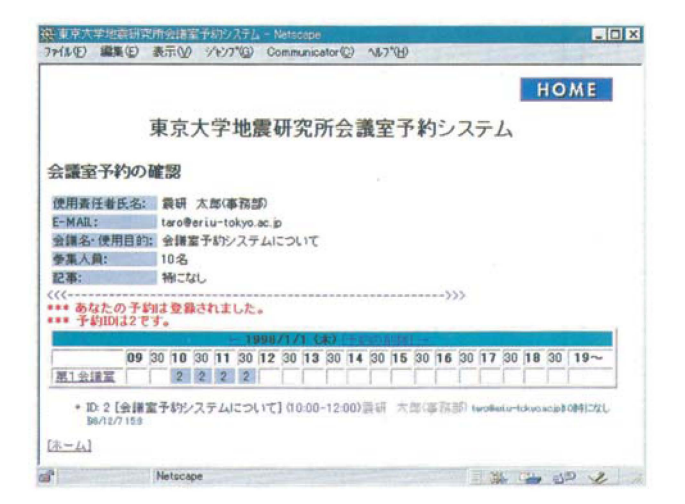

図 A2.

(3) 削 除

図A3の削除フォームに, 会議室名, 使用日時, E-MAIL, PASSWORD, ID を入力後,「予約を削除する」 ボタンをクリックする。削除が正常に終了するとすると図 A4 が表示され、予約の削除が完了する.

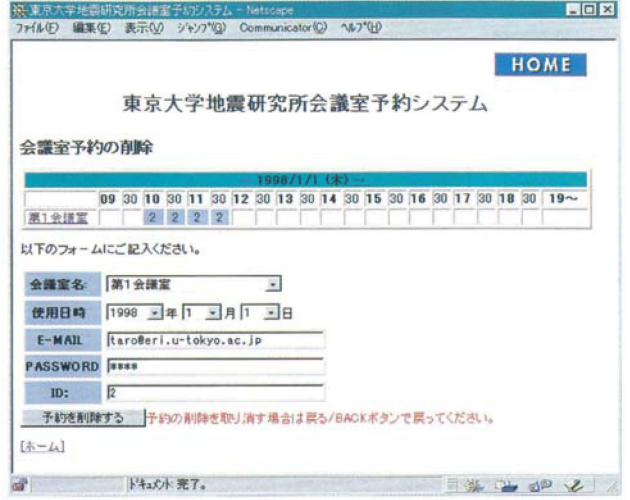

図 A3.

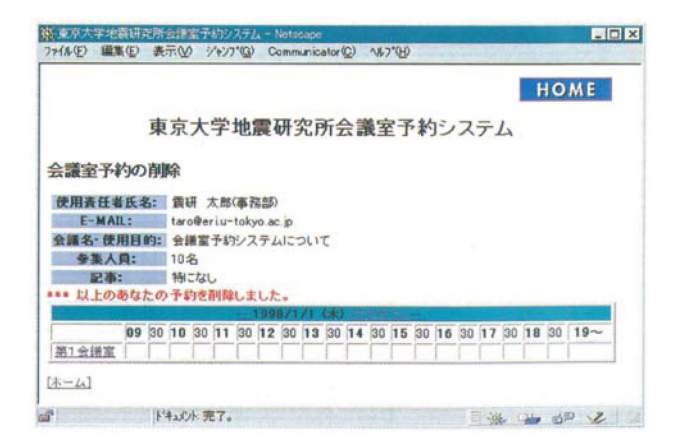

**図 A4.** 

### (4) まとめて予約

会議室を指定して、複数日の予約状況を確認した時にの み「まとめて予約」のためのリンクができるので、そのリ ンクをクリックしてまとめて予約を実行する。予約の仕方 は(2)と同じである。 まとめて予約の削除はできないので, この操作は慎重に行う必要がある.